# **Alienware 13 R2**

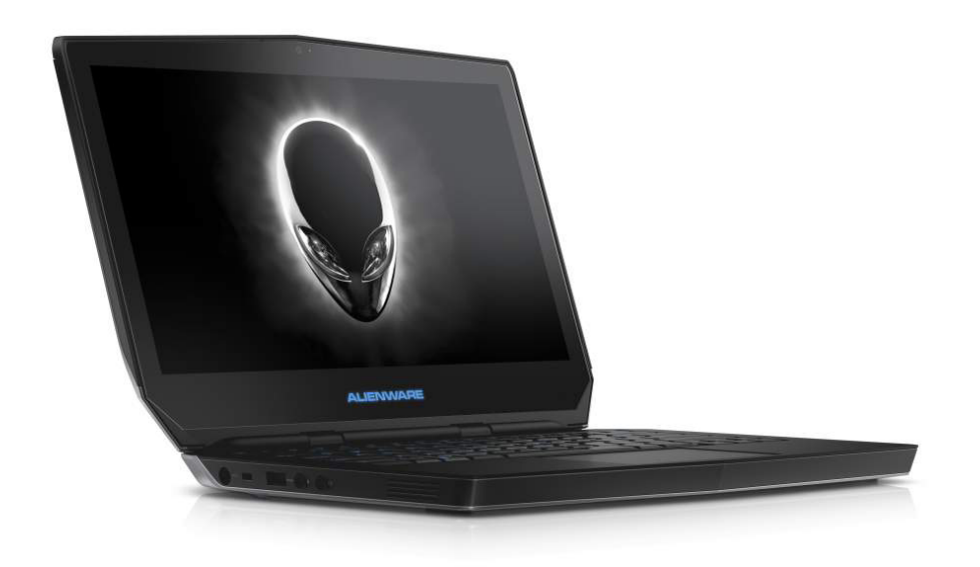

### **[Vistas](#page-1-0)**

## **[Especificaciones](#page-6-0)**

**NOTA:** Las imágenes de este documento quizá difieran con su equipo dependiendo de la configuración que haya solicitado.

**Copyright © 2015 Dell Inc. Todos los derechos reservados.** Este producto está protegido por las leyes de EE. UU. y las leyes internacionales sobre el derecho de copia y la propiedad intelectual. Dell™ y el logotipo de Dell son marcas comerciales de Dell, Inc. en los Estados Unidos y otras jurisdicciones. El resto de marcas y nombres que se mencionan son marcas comerciales de sus respectivas empresas.

2015 ‑ 10 Rev. A01 Modelo normativo: P56G | Tipo: P56G002 Modelo de equipo: Alienware 13 R2

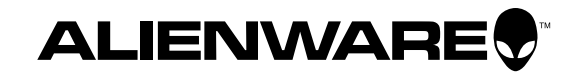

<span id="page-1-1"></span><span id="page-1-0"></span>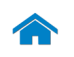

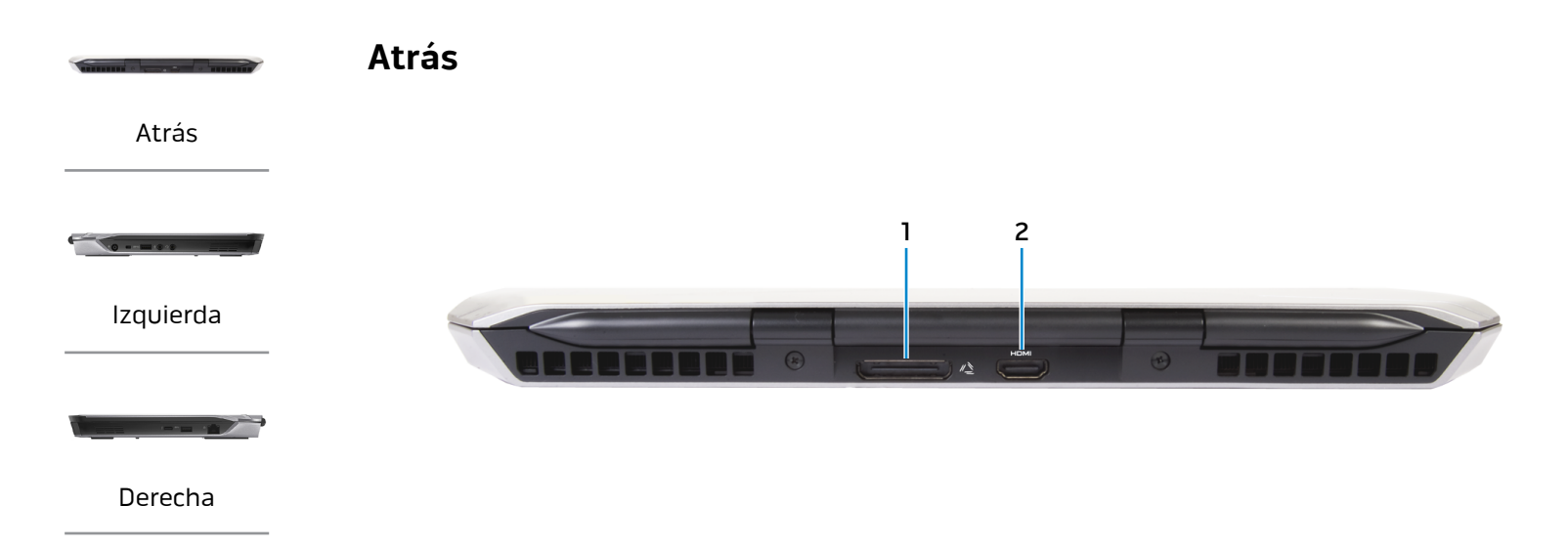

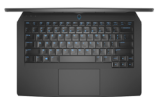

[Soporte](#page-4-0)

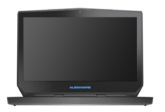

[Pantalla](#page-5-0)

# **1 Puerto externo para gráfica**

Conecte un Alienware Graphics Amplifier.

#### **2 Puerto HDMI**

Conecte una TV u otro dispositivo habilitado con entrada de HDMI. Proporciona salida de audio y vídeo.

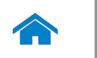

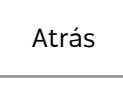

<span id="page-2-0"></span>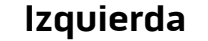

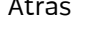

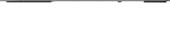

[Izquierda](#page-2-0)

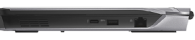

#### [Derecha](#page-3-0)

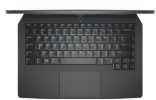

[Soporte](#page-4-0)

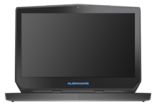

[Pantalla](#page-5-0)

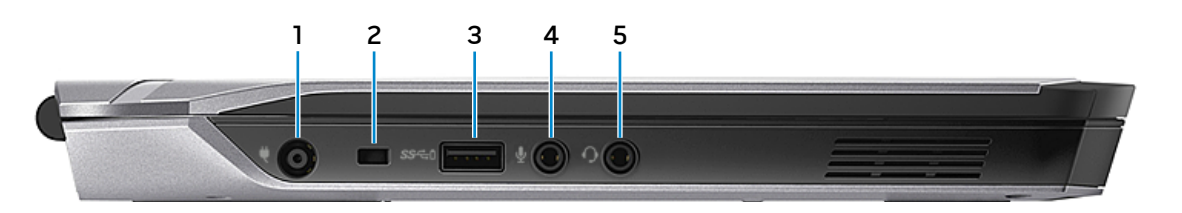

#### **1 Puerto de adaptador de alimentación**

Conecte un adaptador de alimentación para suministrar corriente al equipo y cargar la batería.

#### **2 Ranura del cable de seguridad**

Conecte un cable de seguridad para evitar movimientos no autorizados de su equipo.

#### **3 Puerto USB 3.0 con PowerShare**

Conecte periféricos como dispositivos de almacenamiento, impresoras, etc. Permite la transferencia de datos a una velocidad de hasta 5 Gbps.

PowerShare le permite cargar sus dispositivos USB incluso cuando el equipo está apagado.

**NOTA:** Si el nivel de carga de la batería es inferior al 10 %, conecte el adaptador de CA para cargar los dispositivos conectados al puerto PowerShare.

**NOTA:** Si se ha conectado un dispositivo USB al puerto Ø PowerShare antes de que el equipo se haya apagado o entrado en modo Hibernar, tendrá que desconectarlo y conectarlo otra vez para que se cargue.

#### **4 Puerto audífono/micrófono**

Conecte un micrófono externo para facilitar una entrada de sonido o un audífono.

#### **5 Puerto de audífonos**

Conecte un audífono, un micrófono o un combo audífono/ micrófono (diadema).

<span id="page-3-0"></span>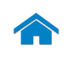

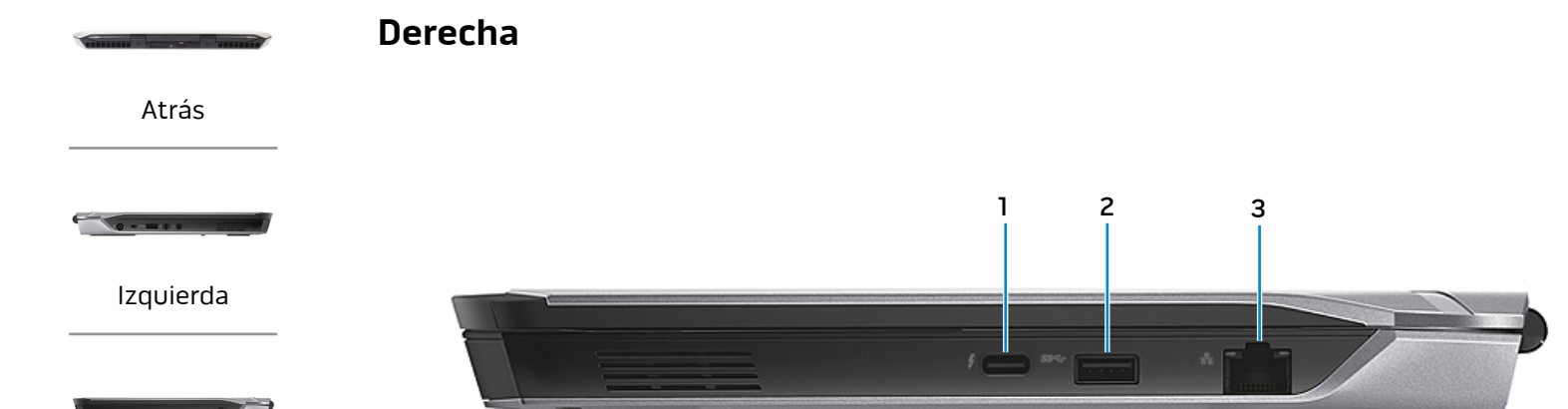

#### [Derecha](#page-3-0)

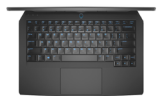

#### [Soporte](#page-4-0)

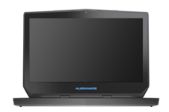

[Pantalla](#page-5-0)

#### **1 Puerto Thunderbolt 3 (USB-C)**

Compatible con USB 3.1 de 2.ª generación, DisplayPort sobre USB-C y Thunderbolt 3. Permite la transferencia de datos a una velocidad de hasta 10 Gbps para USB 3.1 de 2.ª generación y de hasta 40 Gbps para Thunderbolt 3.

#### **2 Puerto USB 3.0**

Conecte periféricos como dispositivos de almacenamiento, impresoras, etc. Permite la transferencia de datos a una velocidad de hasta 5 Gbps.

#### **3 Puerto de red**

Conecte el cable Ethernet (RJ45) de un router o módem de banda ancha para acceso a la red o a Internet.

Las dos luces que se encuentran junto al conector indican el estado de la conexión y la actividad de la red.

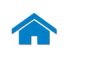

<span id="page-4-0"></span>**Soporte**

[Atrás](#page-1-1)

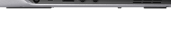

[Izquierda](#page-2-0)

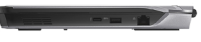

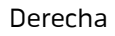

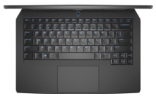

[Soporte](#page-4-0)

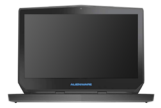

#### [Pantalla](#page-5-0)

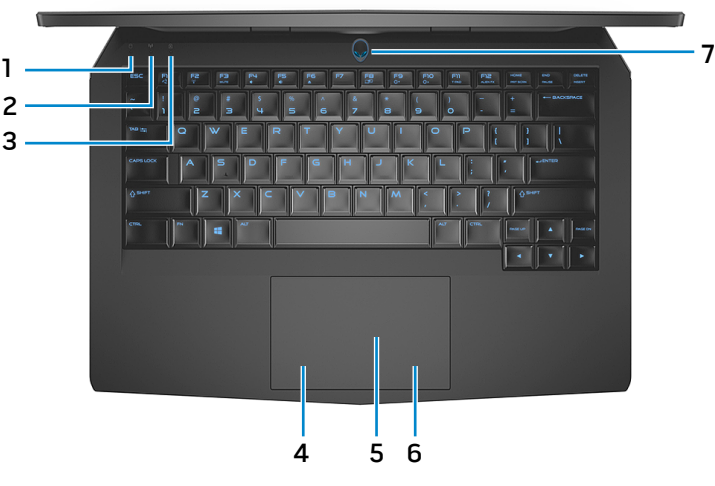

**1 Indicador luminoso de actividad de la unidad del disco duro**

Se enciende cuando el equipo lee de o escribe en la unidad de disco duro.

**2 Indicador luminoso del estado de la conexión inalámbrica**

Se enciende cuando la conexión inalámbrica está activada.

#### **3 Indicador luminoso del estado de Bloq Mayús** Se enciende cuando el bloqueo de mayúscula está activado.

#### **4 Área de clic izquierdo**

Presione para hacer clic con el botón izquierdo del ratón.

#### **5 Superficie táctil**

Desplace el dedo en el panel táctil para mover el puntero del ratón. Toque para hacer clic con el botón izquierdo del ratón.

#### **6 Área de clic derecho**

Presione para hacer clic con el botón derecho del ratón.

#### **7 Indicador luminoso del botón de encendido y de estado de la alimentación**

Presione para encender el equipo si está apagado o en estado de suspensión.

Presione para poner el equipo en estado de suspensión si está encendido.

Mantenga presionado durante 4 segundos para forzar el apagado del equipo.

Indica el estado de la alimentación del equipo.

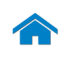

<span id="page-5-0"></span>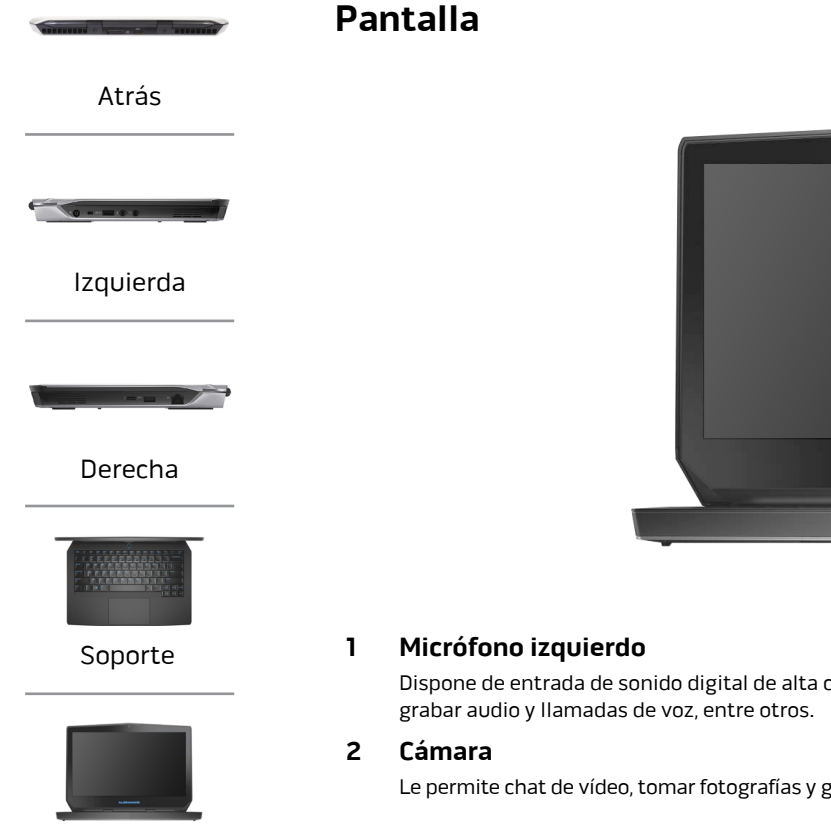

[Pantalla](#page-5-0)

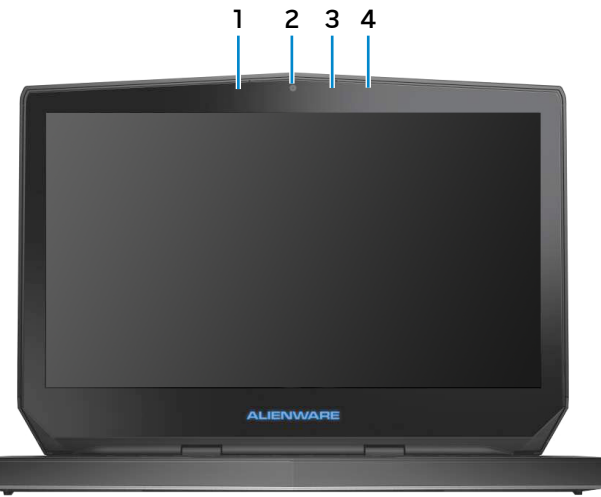

Dispone de entrada de sonido digital de alta calidad para

Le permite chat de vídeo, tomar fotografías y grabar vídeos.

**3 Indicador luminoso de estado de la cámara**

Se enciende cuando la cámara está en uso.

#### **4 Micrófono derecho**

Dispone de entrada de sonido digital de alta calidad para grabar audio y llamadas de voz, entre otros.

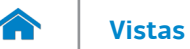

#### <span id="page-6-0"></span>**Dimensiones y peso**

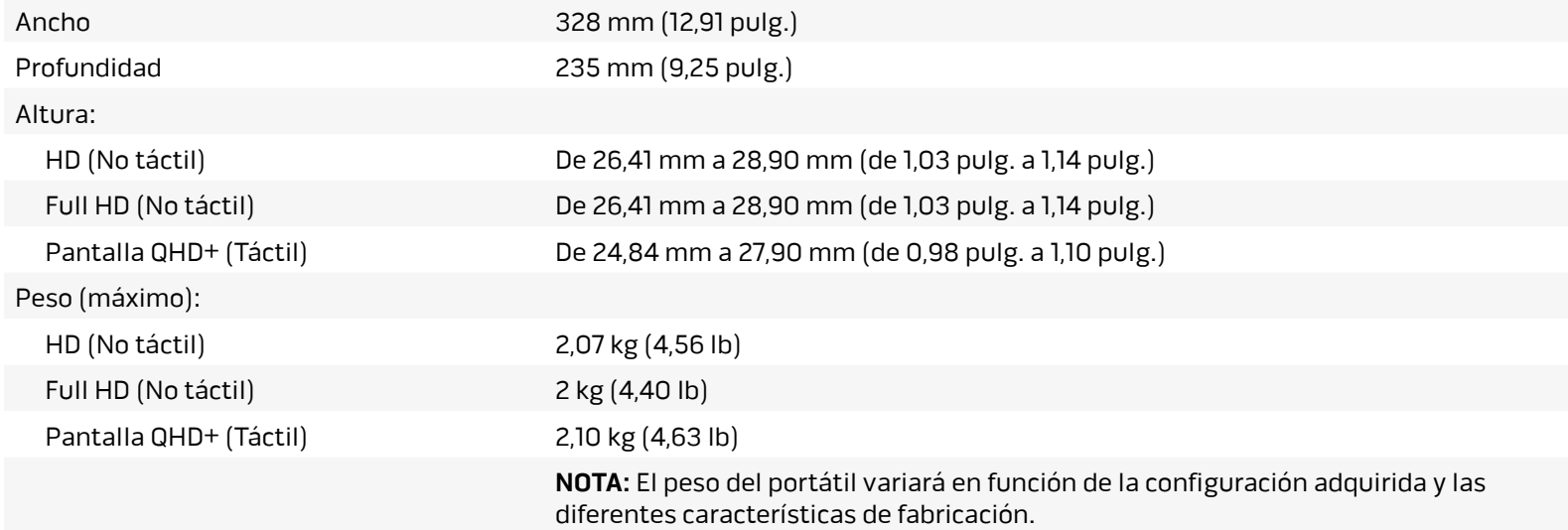

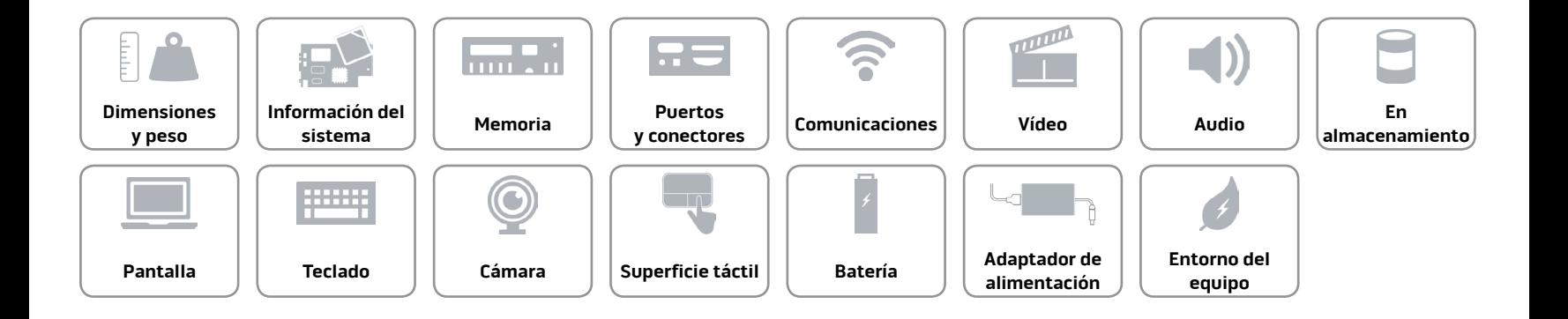

#### <span id="page-7-0"></span>**Información del sistema**

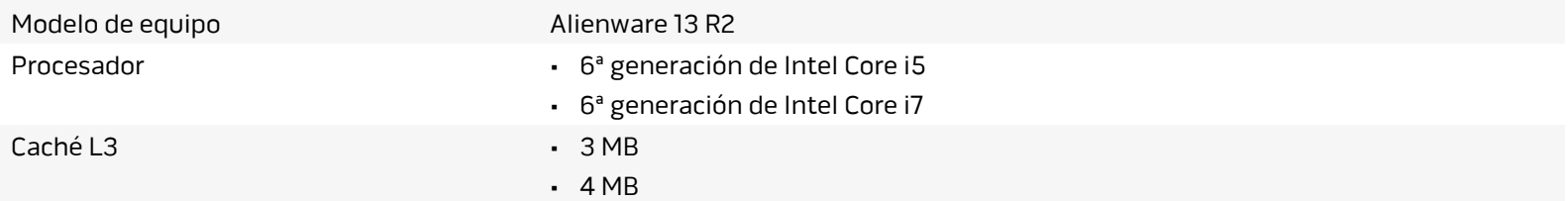

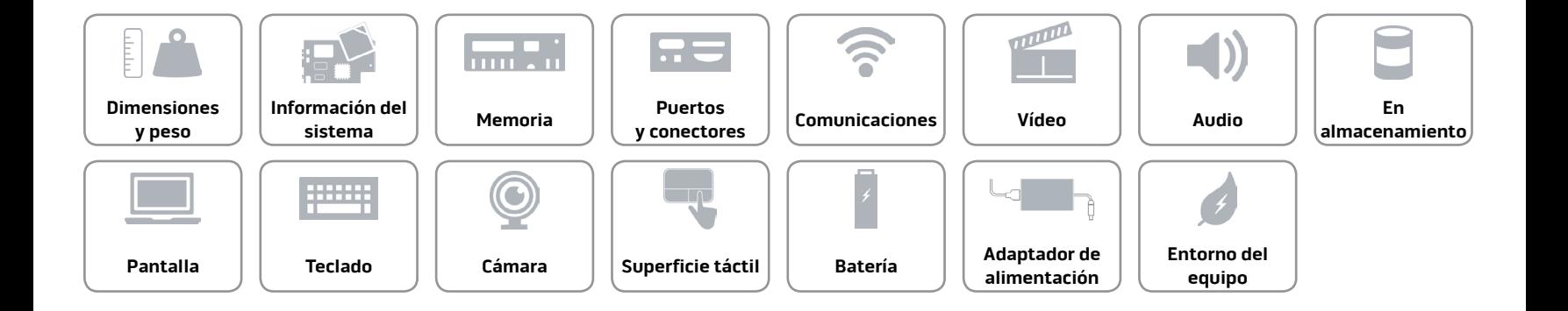

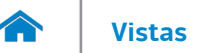

#### <span id="page-8-0"></span>**Memoria**

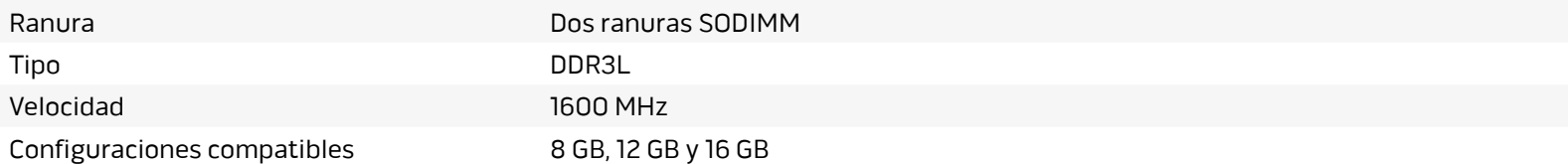

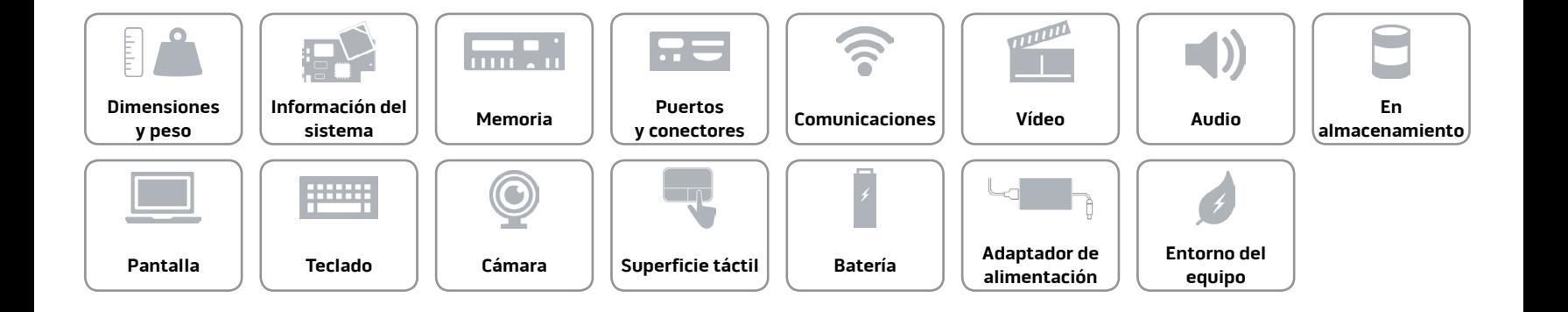

#### <span id="page-9-0"></span>**Puertos y conectores**

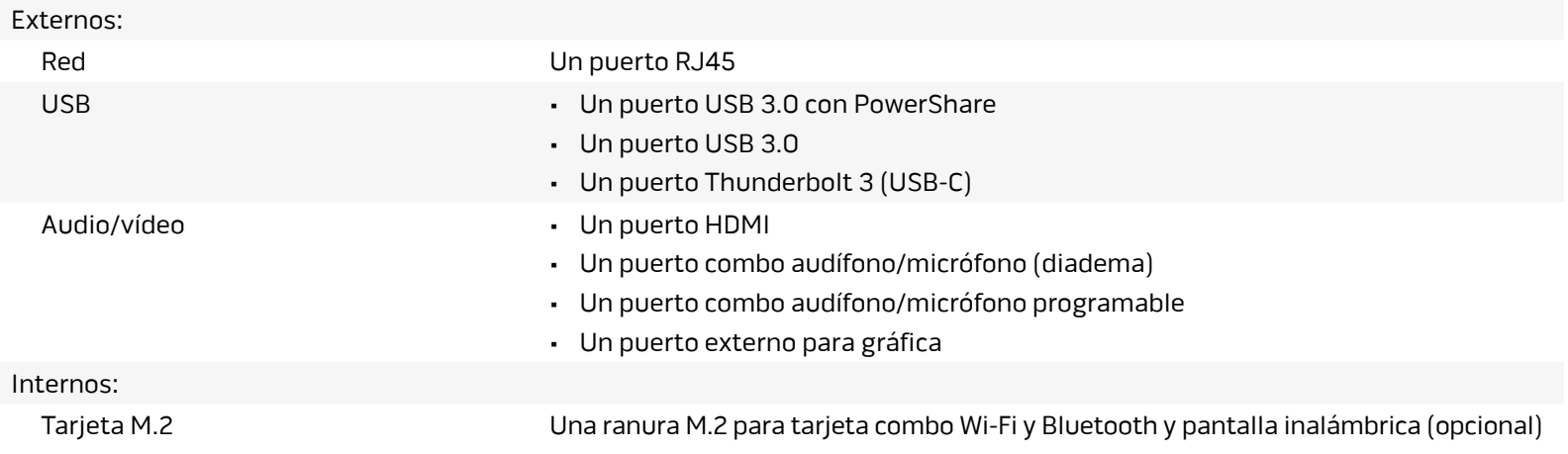

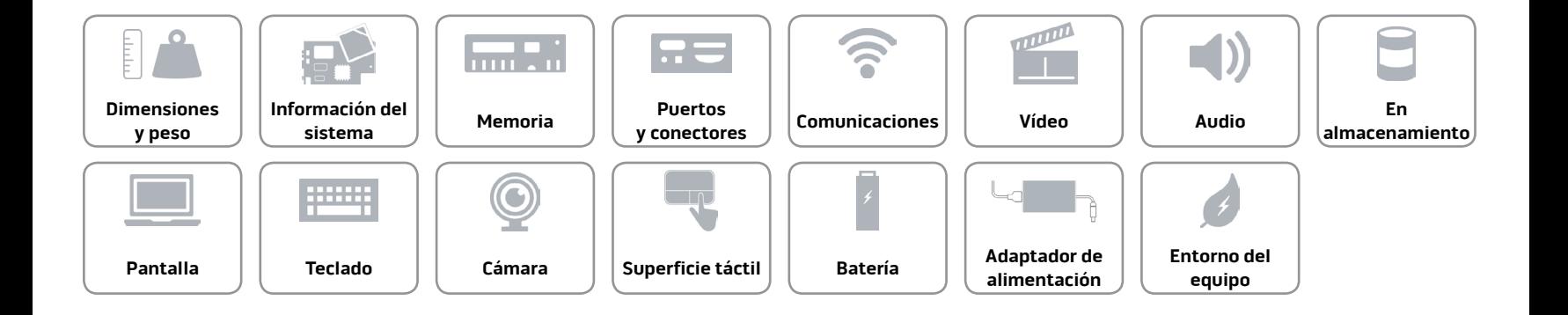

#### <span id="page-10-0"></span>**Comunicaciones**

Ethernet Controlador de Ethernet de 10/100/1000 Mbps integrado en la placa base

- Inalámbrica Wi-Fi 802.11ac
	- Bluetooth 4.1
	- Pantalla inalámbrica (WiDi) (opcional)
	- Miracast (Windows 8.1 y Windows 10)

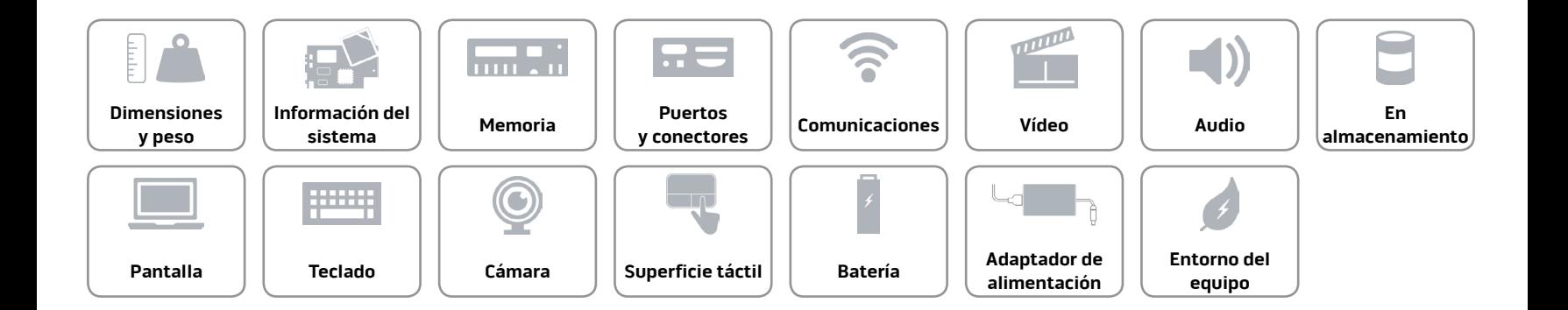

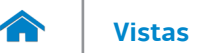

#### <span id="page-11-0"></span>**Vídeo**

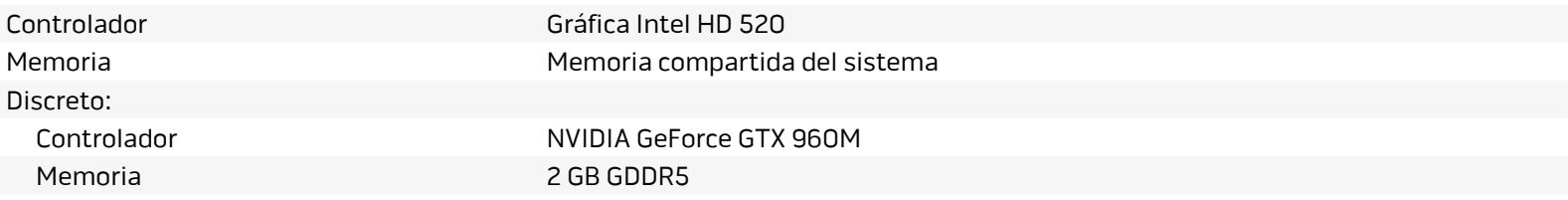

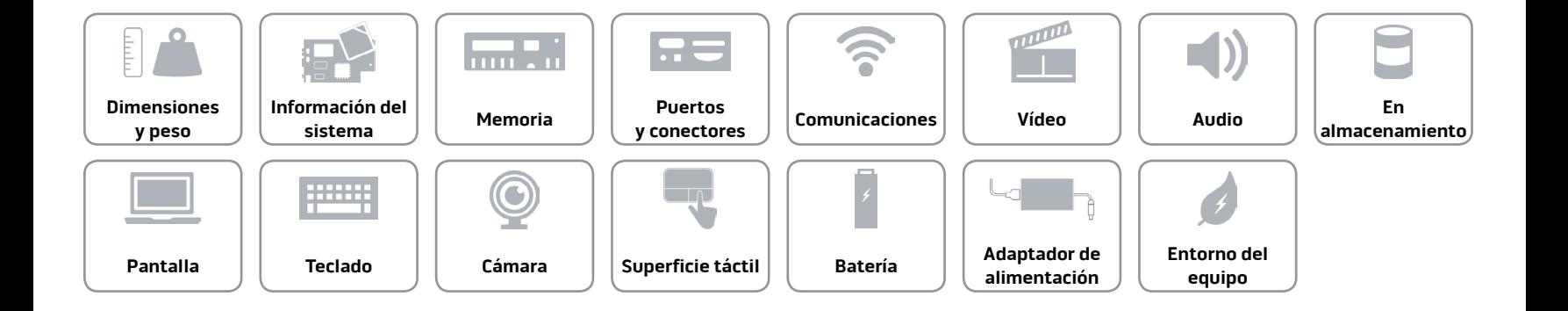

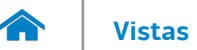

#### <span id="page-12-0"></span>**Audio**

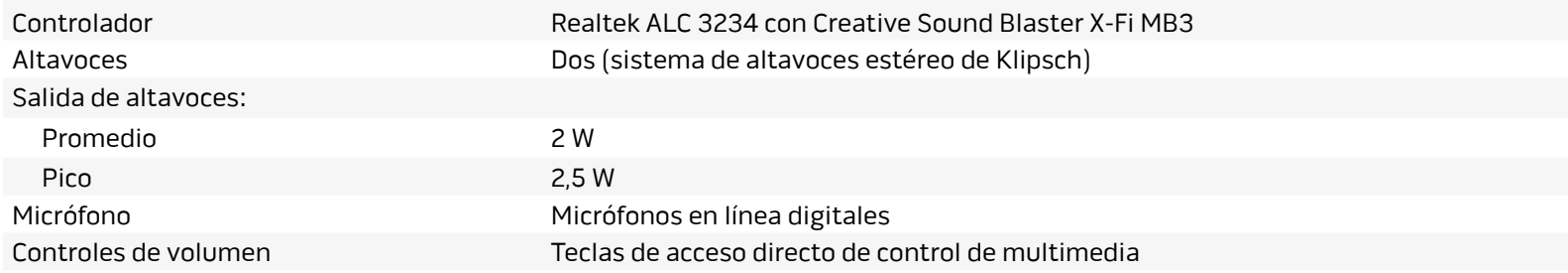

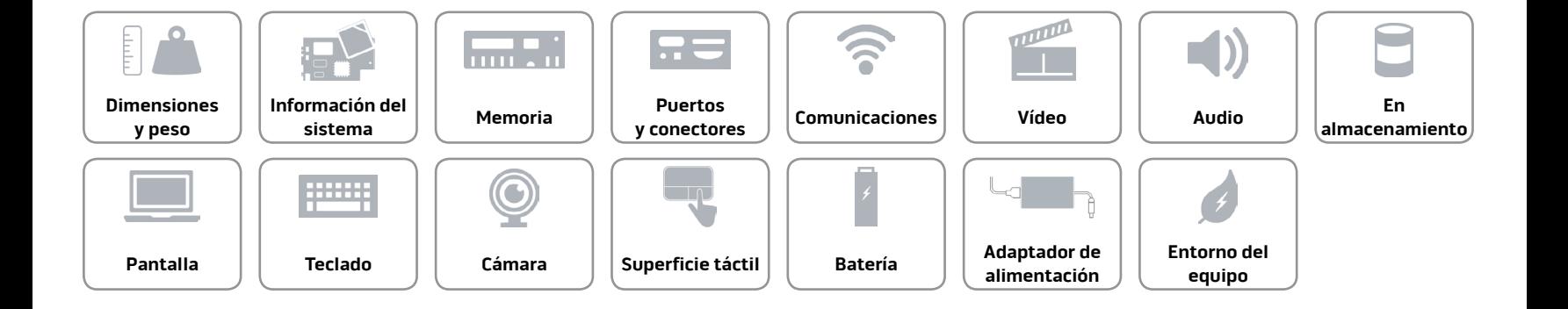

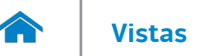

#### <span id="page-13-0"></span>**En almacenamiento**

Interfaz SATA 6 Gbps Disco duro **Una unidad de 2,5 pulgadas** Unidad de estado sólido Dos unidades M.2 PCIe/SATA

**NOTA:** El equipo puede admitir un disco duro de 2,5 pulgadas o dos unidades de estado sólido.

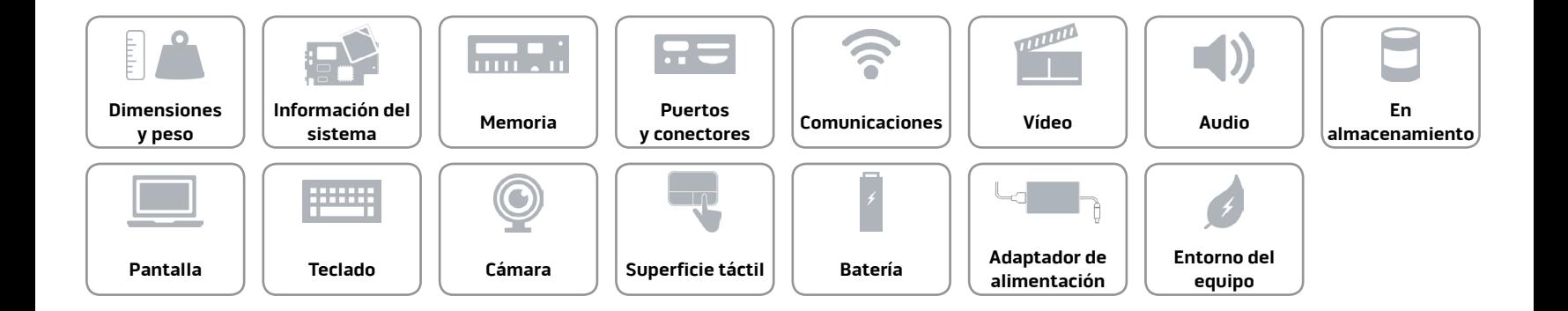

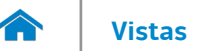

#### <span id="page-14-0"></span>**Pantalla**

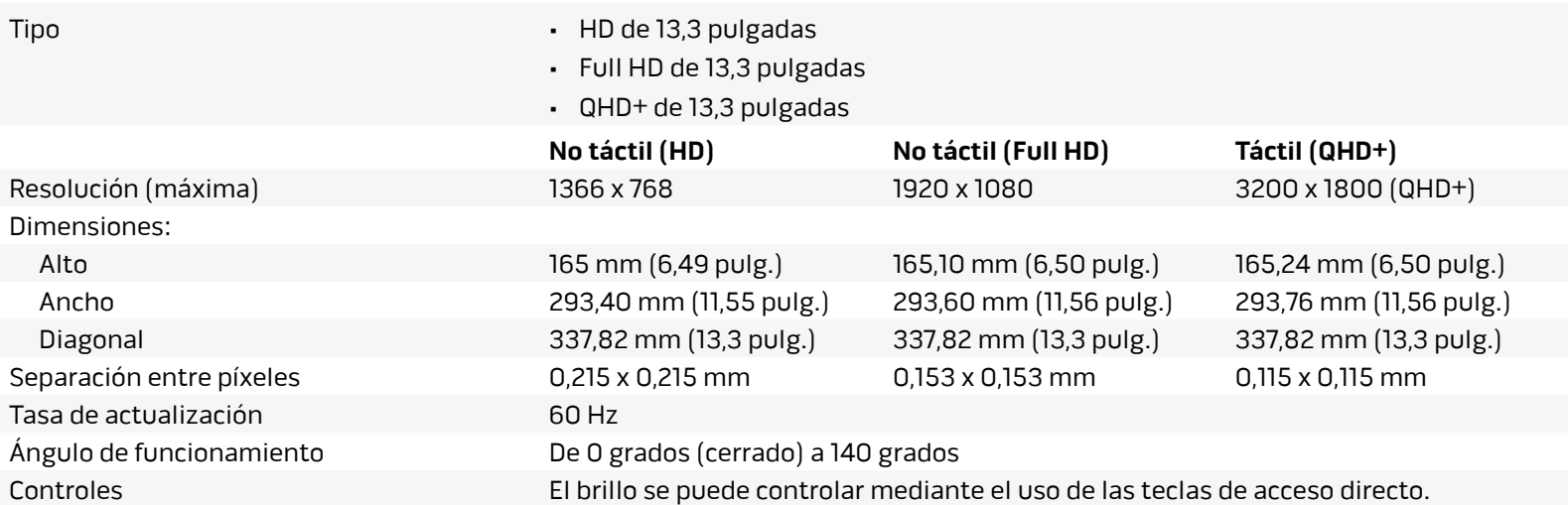

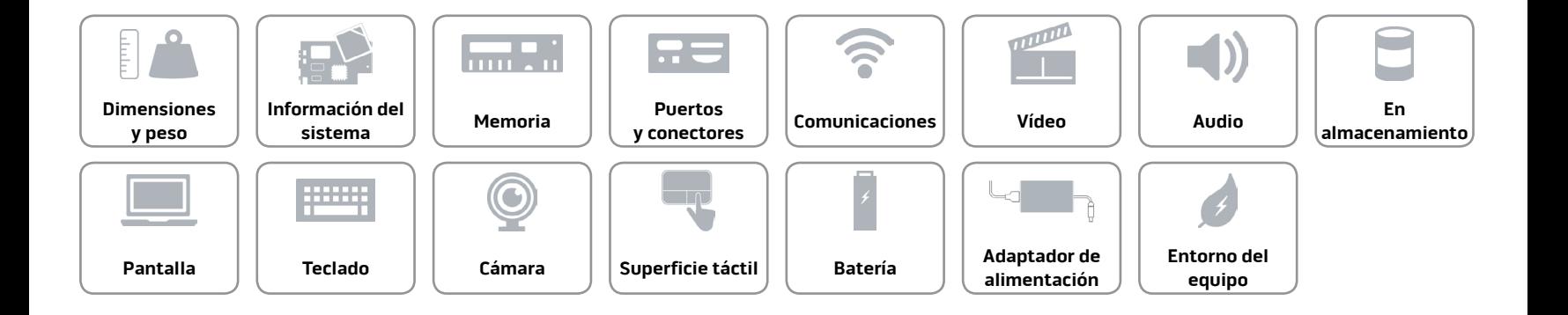

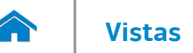

#### <span id="page-15-0"></span>**[Teclado](#page-15-0)**

Tipo Teclado retroiluminado

Teclas de acceso directo Algunas teclas del teclado tienen dos símbolos. Estas teclas se pueden utilizar para escribir caracteres alternativos o para realizar funciones secundarias. Para introducir el carácter alternativo, presione Shift y la tecla deseada. Para realizar las funciones secundarias, presione Fn y la tecla deseada.

> **NOTA:** Puede definir el comportamiento principal de las teclas de acceso directo al cambiar el **el comportamiento de la tecla de función** en el programa de configuración de BIOS.

[Lista de teclas de acceso directo](#page-16-0).

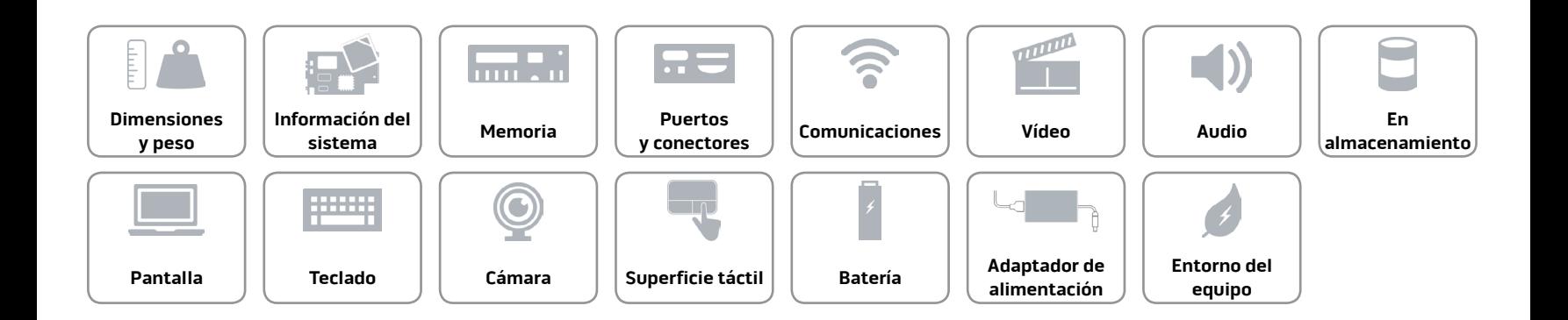

# <span id="page-16-0"></span>**Teclas de acceso directo**

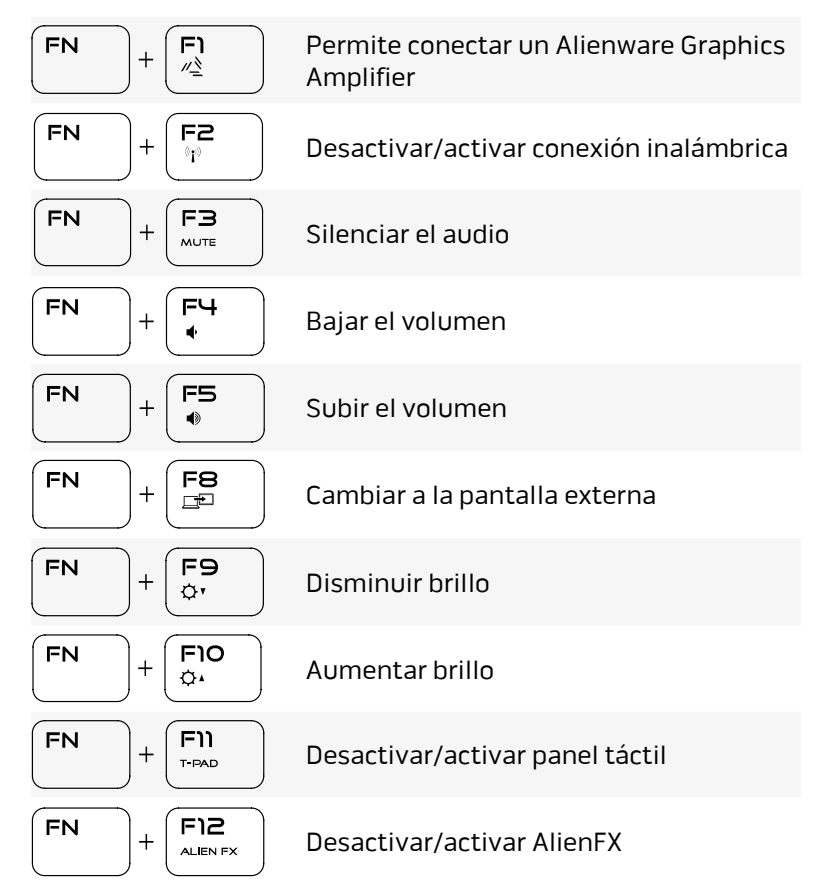

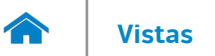

#### <span id="page-17-0"></span>**Cámara**

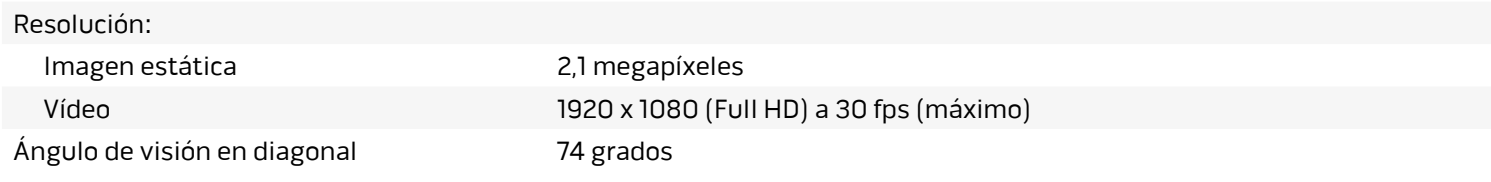

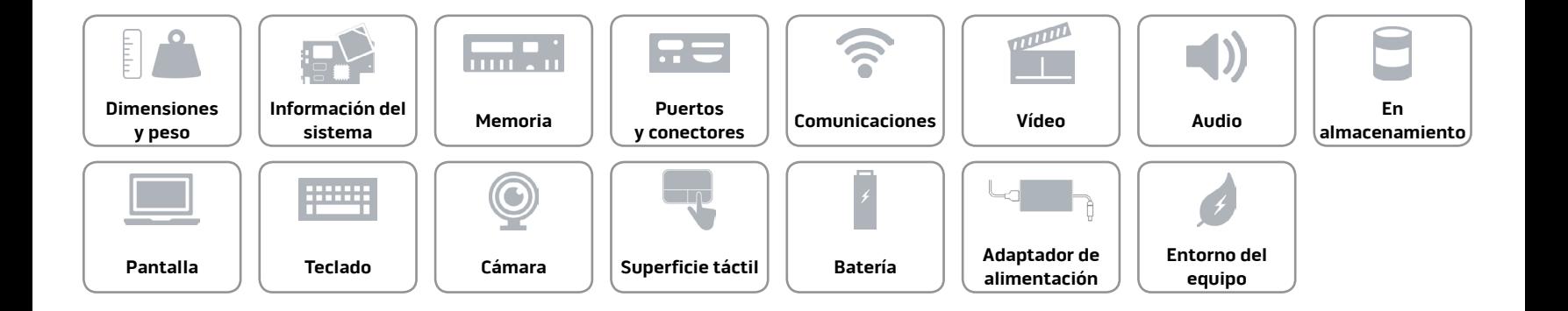

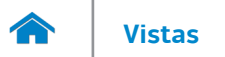

#### <span id="page-18-0"></span>**Superficie táctil**

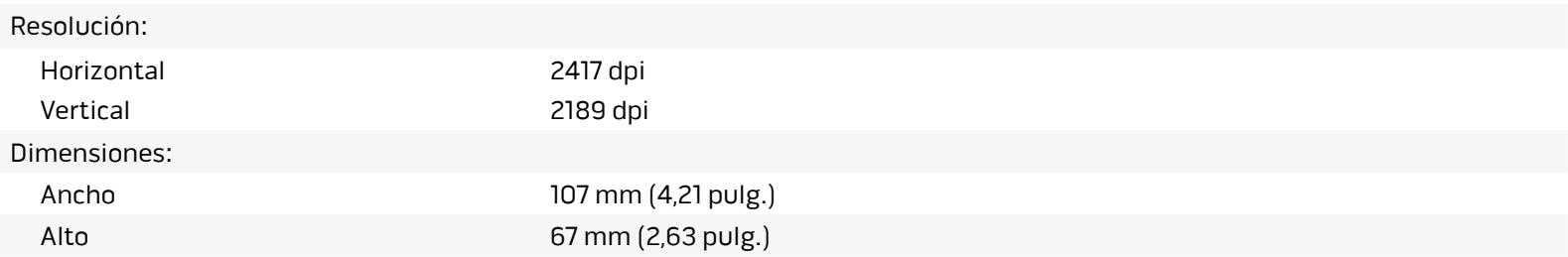

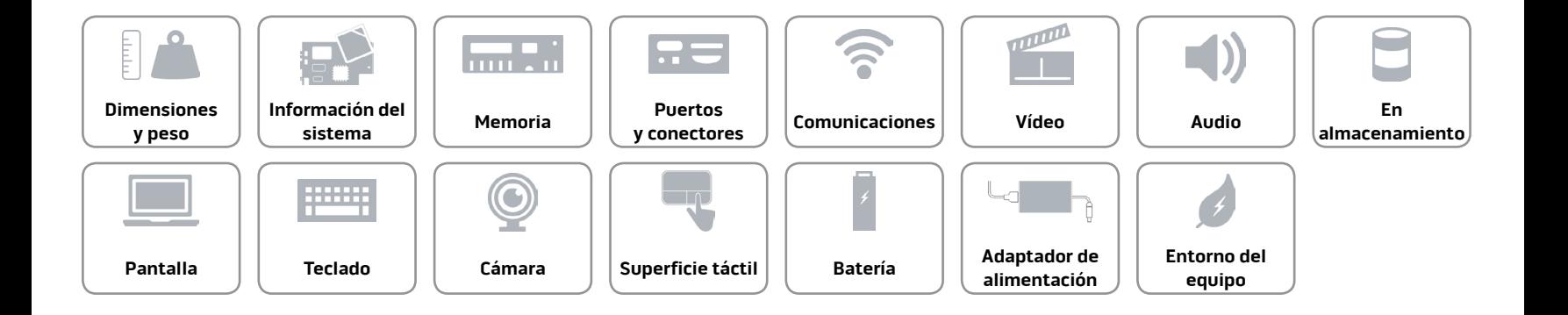

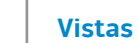

#### <span id="page-19-0"></span>**Batería**

**TAY** 

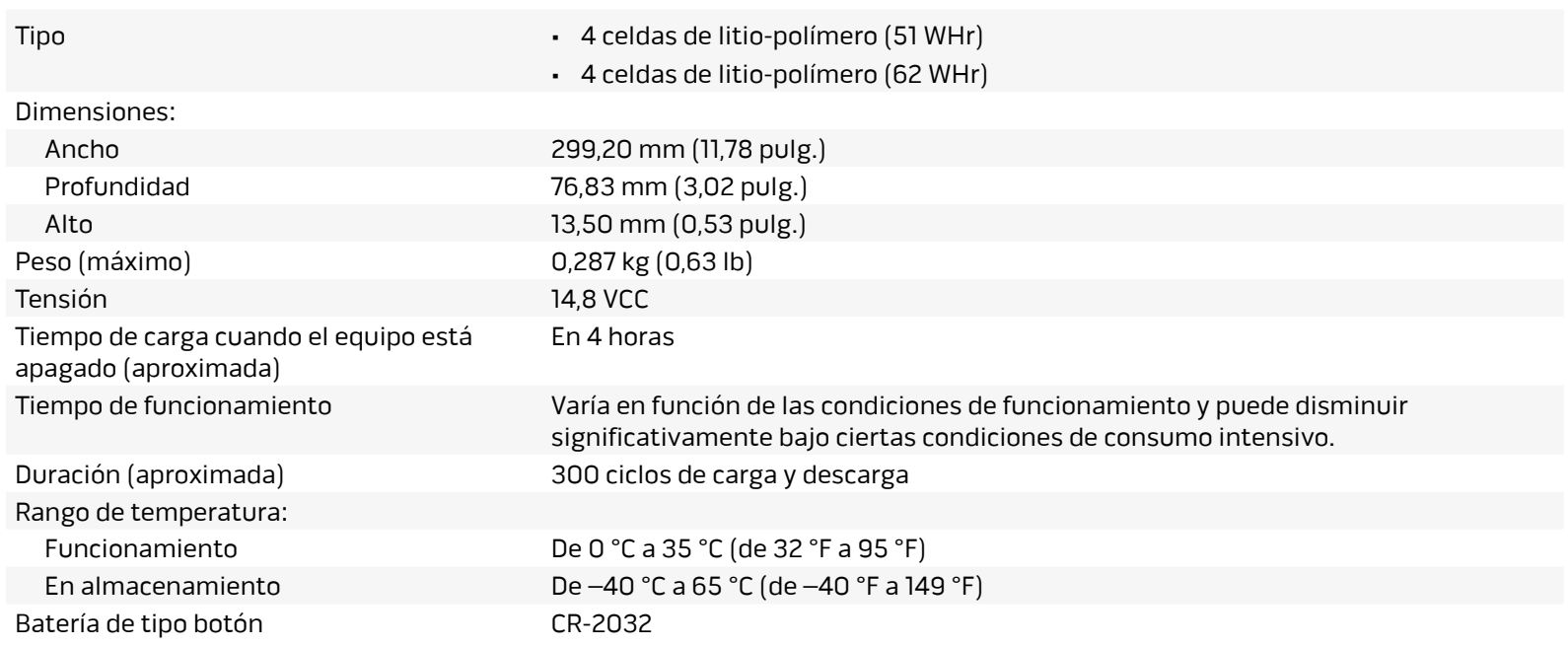

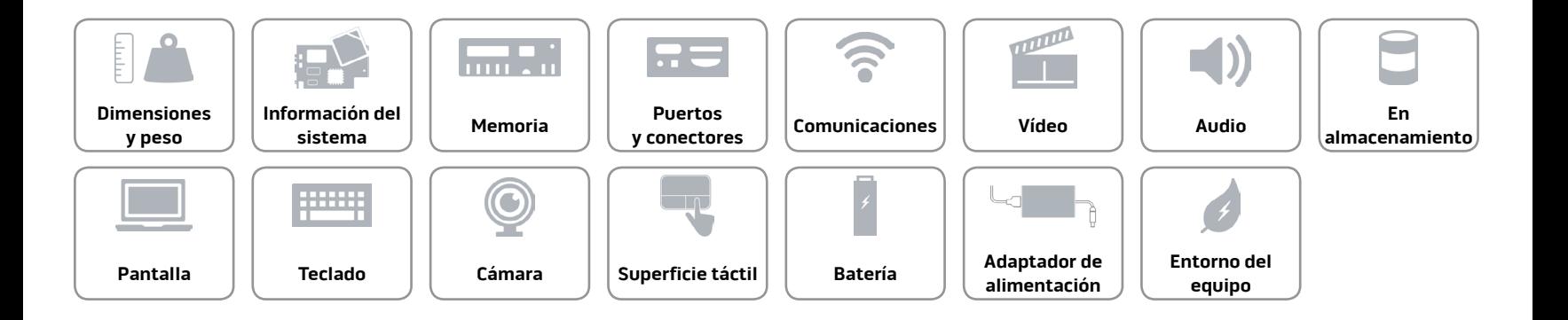

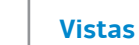

7.

#### <span id="page-20-0"></span>**Adaptador de alimentación**

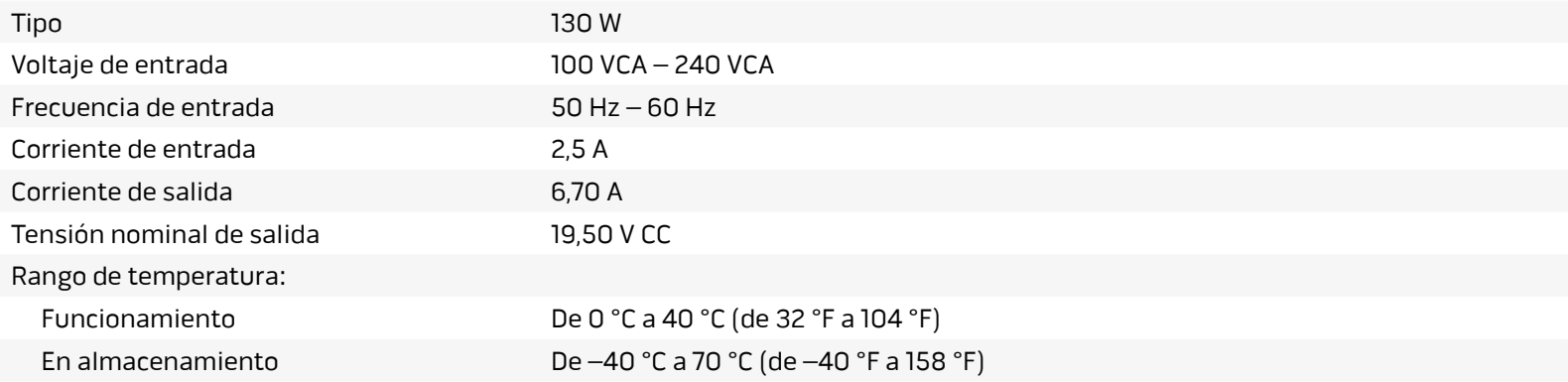

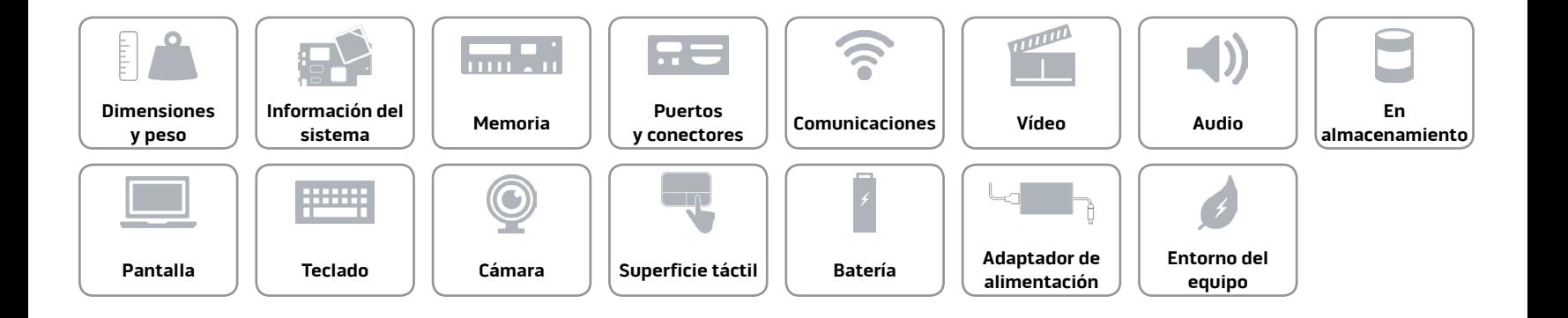

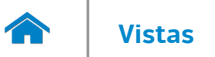

#### <span id="page-21-0"></span>**Entorno del equipo**

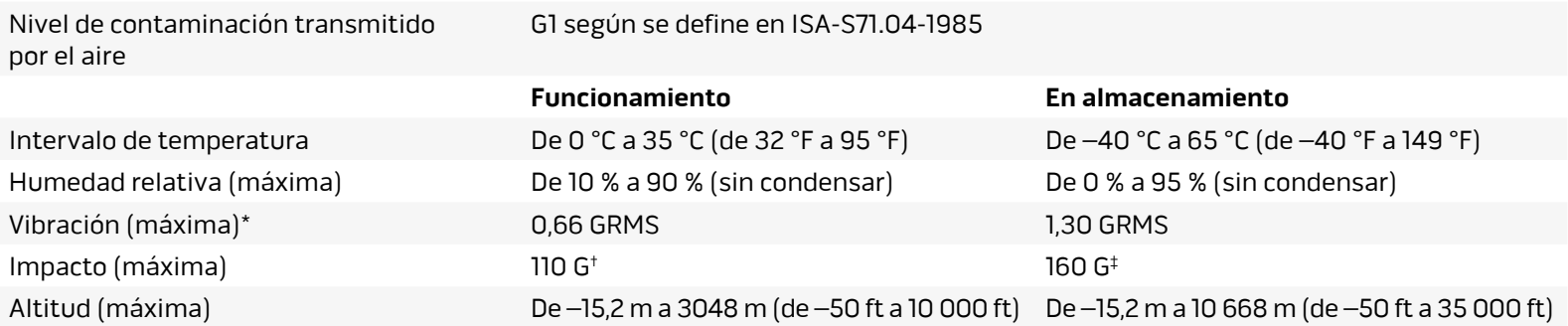

\* Medido utilizando un espectro de vibración aleatoria que simula el entorno del usuario.

† Medido utilizando un pulso de media onda sinusoidal durante 2 ms cuando el disco duro está en uso.

‡ Medido utilizando un pulso de media onda sinusoidal durante 2 ms cuando la unidad de disco duro se encuentra parada.

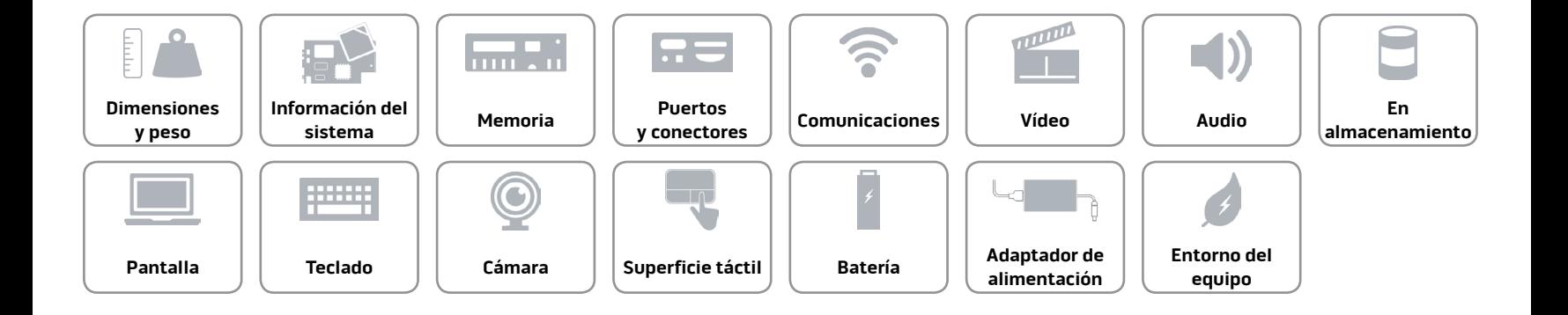